## **Západočeská univerzita v Plzni Fakulta designu a umění Ladislava Sutnara**

### **Katedra výtvarného umění**

Studijní program Audiovize Specializace Animace

### **Diplomová práce**

# **Autorský projekt Verteere Heel - Videoklip**

### **BcA. Marie Kaderová**

Vedoucí práce: doc. MgA. Vojtěch Domlátil Katedra výtvarného umění Fakulta designu a umění Ladislava Sutnara Západočeské univerzity v Plzni

**Plzeň 2024**

#### **ABSTRAKT**

Má diplomová práce se zabývá tvorbou animovaného videoklipu pro skladbu "Verteere Heel" od zpěváka CHVE. Práce se zaměřuje na zachycení atmosféry hudby, která je svou podstatou meditativní, a přenáší ji do vizuální podoby prostřednictvím změn v tempu, náladě, střihu, pohybu kamery a kompozičních technik za pomocí 3D animace. Výsledkem mé diplomové práce je sedmiminutový monochromatický animovaný videoklip, který vizuálně a tematicky podporuje hudbu a poskytuje divákovi jedinečný audiovizuální zážitek.

Prohlašuji, že jsem umělecké dílo vypracoval(a) samostatně a nejedná se o plagiát.

Plzeň, duben 2024 ……………………………

podpis autora

## PODĚKOVÁNÍ

Chtěla bych moc poděkovat mému vedoucímu doc. MgA. Vojtěchu Domlátilovi za skvělé vedení v průběhu celého mého studia na univerzitě a za spoustu užitečných rad, konstruktivních připomínek a trpělivosti.

### Obsah

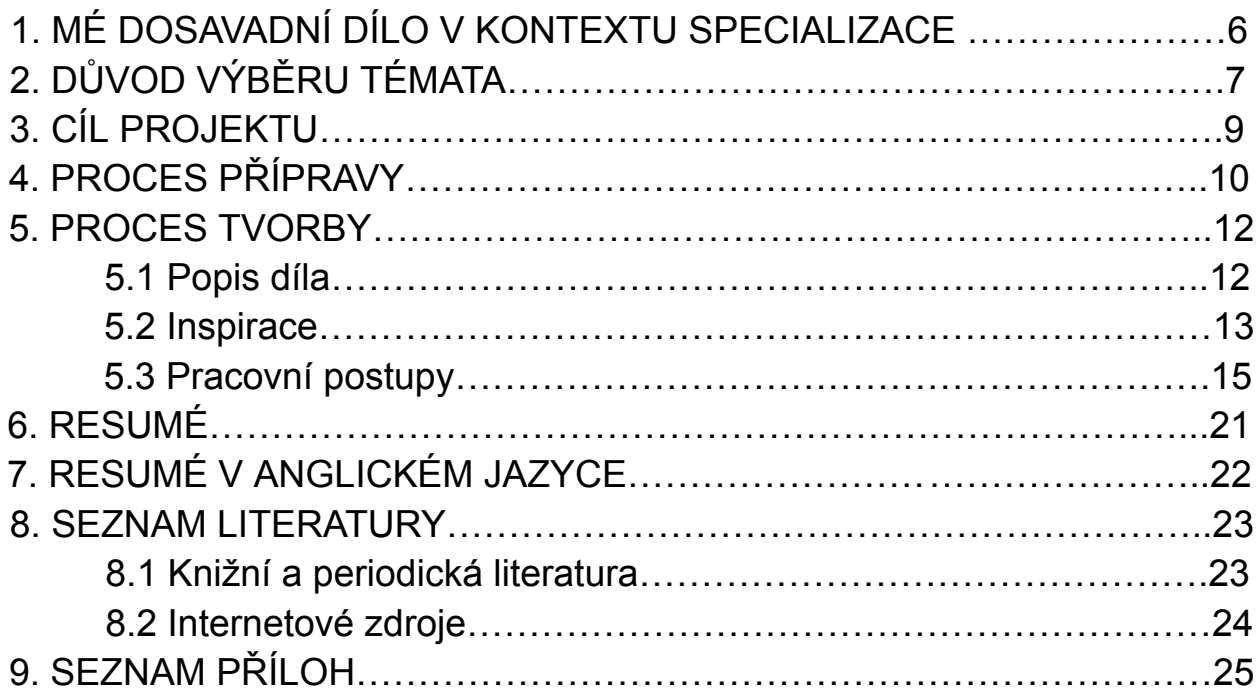

#### **1. MÉ DOSAVADNÍ DÍLO V KONTEXTU SPECIALIZACE**

Během svého studia na Západočeské univerzitě jsem procházela procesem hledání svého výtvarného stylu, který se značně lišil od finální práce, kterou jsem vytvořila. Jedním z klíčových bodů tohoto procesu byl můj pobyt v Portugalsku, který mi poskytl příležitost věnovat se více ruční grafice, fotografii a jiným nedigitálním formám uměleckého vyjádření. Před odjezdem jsem pociťovala komplikovaný vztah k digitálním technologiím a toužila jsem po práci, která by mi poskytla hmatatelný výsledek.

Původně jsem plánovala vytvořit svou diplomovou práci s minimálním využitím digitálních technologií, avšak mé myšlenky se změnily, když jsem znovuobjevila program Blender<sup>1</sup> a jeho neomezené možnosti.

Blender jsem již dříve využila v jedné ze svých klauzurních prací, kde jsem se snažila zachytit atmosféru opuštěného parkoviště při západu slunce.

Tuto práci ovlivnil i krátký nenarativní film, který jsem tvořila na podzim 2023 při plenéru, a ve které šlo o zachycení vlajících textilií, které byly napůl průhledné a částečně zakrývaly horizont před nímž byly natažené, a divák si pak buď mohl domyslet, co skrývají, a pozorovat hru stínů, které na nich tvořilo slunce, nebo sledovat lehkou animaci, kterou jsem dotvářela postprodukčně kreslením na bílá místa a snažila se domyslet, co se za látkou skrývá.

V posledních letech se také věnuji fotografii, při které mě baví nalézat kontrasty v prostředí, textury a kompozice, a tak je tato práce spíše odrazem této mé záliby, než mých předchozích animačních projektů.

<sup>&</sup>lt;sup>1</sup> Blender - otevřený software pro tvorbu trojrozměrné grafiky a animací.

#### **2. DŮVOD VÝBĚRU TÉMATA**

Důvodem, proč jsem se rozhodla právě pro toto téma, byla má dlouhodobá záliba v hudbě, kterou CHVE tvoří, a jakou už dlouho poslouchám. Přitahovala mne myšlenka vyjádřit své vnímání jeho hudby skrze videoklip. Tento projekt pro mne představoval příležitost posunout se za hranice mého dosavadního tvůrčího vyjádření a objevit nové možnosti v programu, kterému jsem se dosud velmi nevěnovala. Byla to také příležitost rozvíjet své dovednosti a zkušenosti v oblasti tvorby videoklipů a práce ve 3D prostředí.

Preferuji svobodu ve skladbě záběrů, vždy jich raději udělám více a pak vybírám, který se hodí nejvíce. V animaci to takto ale většinou fungovat nemůže, každý záběr stojí mnoho času a práce a je pak škoda půlku své práce zahodit kvůli špatnému rozplánovaní. V tomto ohledu mi tvorba ve 3D prostředí vyhovuje - vyrobím si scénu a mohu pak manipulovat s kamerou podle své preference, nemusím záběry tak detailně plánovat dopředu a nechávám v tomto procesu šanci i náhodě, že přijdu na vizuálně lepší kompozici, než jsem třeba původně zamýšlela. Nerada se striktně vážu na scénář, i když je to racionálně velmi přínosná a často nepostradatelná část přípravy před finálním animováním.

Ve své diplomové práci jsem se chtěla zaměřit na atmosféru, estetiku a vizuálně zajímavé prvky. Bylo pro mne důležité pracovat s organickými motivy, které evokují rozmanitost přírody a umožňují mi vyjádřit se prostřednictvím symbolů a metafor.

Jelikož se ráda učím novým věcem a i přes občasný osobní odpor k technologiím, který mě jednou za čas nevyhnutelně potká, jsem z nich většinu času nadšená a ráda hledám nové způsoby pro svou práci. Kvůli tomuto faktu jsem si nakonec vybrala práci ve 3D prostředí, které se velmi rychle mění a neustále rozšiřuje své možnosti. Tímto způsobem jsem mohla vytvořit prostředí, jaké reflektuje mé vizuální preference a umožnilo mi vyjádřit svou tvůrčí vizi s maximální svobodou. Práci ve 3D programu Blender jsem si vybrala hlavně z důvodu, že je open source a existuje tedy k němu mnoho nejen naučných příruček a tutoriálů, které byly nezbytné k mému procesu učení se v něm, ale i nespočet různých pluginů od lidí, kteří se tomu věnují nekomerčně, a práci velmi urychlí a pozvednou. V minulosti jsem se již Blenderu věnovala při práci na jedné z mých klauzur a už tehdy mě program zaujal nekonečným množstvím možností jeho využití. Fascinuje mě, že mohu vytvořit svět, který vypadá jako reálný ve virtuálním prostředí a pohybovat se v něm.

Tvorba pro mne není pouze o výsledku, ale také o procesu. Je pro mne zajímavé přijít s nějakou myšlenkou a i když si myslím, že vím jak finální verze bude vypadat,

postupování procesem tvorby mě často překvapí novými možnostmi. Jsem ráda, když mou práci ovlivní drobná nečekaná náhoda, která mne posune jiným směrem nebo mi ukáže jinou možnost, jak věc vytvořit.

#### **3. CÍL PROJEKTU**

Cílem bylo vytvořit animovaný videoklip pro skladbu Verteere Heel od zpěváka CHVE<sup>2</sup>, který vizuálně a tematicky dokresluje hudbu, aby společně vytvářely silný a harmonický zážitek pro diváka. Klíčovým úkolem je zachytit esenci hudby a přenést ji do vizuální podoby tak, aby se obě složky vzájemně doplňovaly. Meditativní povaha videoklipu by měla reflektovat atmosféru hudby, zatímco změny v tempu a náladě hudby by měly být odraženy ve vizuálních prvcích videa. To zahrnuje střih, pohyb kamery a kompoziční techniky, které se mění v souladu s hudbou.

Náboženské motivy, pocit samoty a hledání cesty, jsou klíčovými tématy v písních a předešlé tvorbě CHVE, což pro mne představuje důležitý základ v inspiraci pro vytvoření videoklipu. Tyto motivy jsou hluboce spojeny s emocionálním a duchovním světem umělce a tvoří esenci jeho hudby.

Cílem je přenést divákovi ten samý pocit hlubokého spojení s okolním prostředím, který mám, když se rozhlížím do prostranství krajiny, putuji nebo stojím na břehu moře. Integrace těchto motivů má posílit spojení mezi hudbou a obrazem a vytvořit jedinečný a poutavý audiovizuální zážitek pro diváka.

<sup>2</sup> CHVE - Collin H. van Eeckhout, belgický zpěvák, textař.

#### **4. PROCES PŘÍPRAVY**

Můj proces přípravy začal tím, že jsem se snažila navnímat atmosféru skladby. Chodila jsem často na procházky, byla zima a mě přišlo jako nejvhodnější téma, které by ke skladbě sedělo, téma poutních cest. V té době jsem ráda poslouchala cestovatelské podcasty, vrátila se ze stáže v zahraničí a přišlo mi, že život na cestě je v něčem hrozně okouzlující. Píseň sama má výrazný rytmus, řekla bych až pochodový v některých částech, a tak se zrodil nápad že větší část videoklipu bude pravděpodobně odvyprávěna chůzí.

Přišlo mi vhodné a zajímavé umístit do videoklipu charakter ptáka jako element, který bude sloužit jako průvodce napříč celým videoklipem. Abych tak mohla učinit, bylo nutné jej vymodelovat ve 3D a poté správně narigovat<sup>3</sup>, aby pták dobře létal. Z tohoto důvodu jsem již brzy v procesu příprav začala pořizovat videa havranů a jiných ptáků, abych dobře odpozorovala jejich pohyby a mohla je následně věrně napodobit. Také jsem si sehnala vypreparovaný model havrana, abych ho mohla lépe studovat, jakou má anatomii, jelikož na začátku tvorby jsem měla v plánu vše tvořit více realistické.

Ještě před tím, než jsem začala s modelováním, zkoušela jsem, zda-li bych mohla pro nějaké předměty ve scénách využít fotogrammetrii<sup>4</sup>. Stáhla jsem si do telefonu aplikaci Polycam, s níž jsem skenovala suchá dřeva, která jsem našla v lese. Aplikace fungovala bez potíží, ale nakonec jsem se ji rozhodla nevyužít z důvodu vysokého počtu polygonů<sup>5</sup>, ze kterého skládala model a jeho následným složitým úpravám v Blenderu, které byly nutností aby se s modelem nadále dalo pracovat. Tuto techniku jsem měla v plánu využít pro fotosken<sup>6</sup> vypreparovaného havrana, ale nepovedlo se mi sehnat jej s rozevřenými křídly. Bylo tedy pro mne jednodušší model vymodelovat.

Pro animaci charakteru jsem zkoušela program Rokoko, který se specializuje na motion capture, a lze do něj nahrát vlastní video s pohybem který chci animovat, následně by ho měl program převést na FBX7 animaci, kterou lze implementovat do programu Blender pomocí jejich pluginu<sup>8</sup>. Tato metoda mi však nevyhovovala,

<sup>&</sup>lt;sup>3</sup> Rigování - proces v 3D softwarech, vkládání kostry dovnitř modelu pro jeho následné rozpohybování.

<sup>4</sup> Fotogrammetrie - tvorba 3D modelu z několika nasnímaných fotek či videa.

<sup>5</sup> Polygon - mnohoúhelník, ve 3D prostředí nejčastěji složen ze 4 bodů, základ pro tvorbu struktury modelu.

<sup>6</sup> Fotosken - 3D model vytvořený pomocí složení fotografií z několika úhlů pohledu.

<sup>7</sup> FBX - formát používaný pro uchování záznamu dat o pohybu a vizuálu modelu.

<sup>8</sup> Plugin - doplňkový modul pro aplikace, jenž rozšiřuje jejich funkčnost.

vygenerovaná animace byla velmi chaotická a pohyby šly snáze vyrobit přímo snímek po snímku v Blenderu.

#### **5. PROCES TVORBY**

#### **5.1 Popis díla**

Jedná se o videoklip k písni Verteere heel od zpěváka CHVE. Videoklip je monochromatický a trvá 7 minut.

Začátek klipu ukazuje muže sedícího u ohně v lese, což symbolizuje počátek cesty, teplé a bezpečné místo, z něhož se muž připravuje na odchod. Pták, který okolo něj létá, představuje jeho vnitřního průvodce. Po rozednění muž opouští své místo a vstupuje na cestu, což symbolizuje cestu životem. Pták jej na této cestě stále doprovází. Pták přelétá k domu sochaře a propojuje tak divákovi obě scény. Sochař pracuje na tvorbě sochy ptáka. První muž dochází na pláž, kde se k němu vrací pták. Sbírá vyplavené dřevo a začíná z něj stavět objekt připomínající bránu. Objekt má symbolizovat vstup do nové fáze života, či průchod do jiného světa. Oba muži tvoří svá rozličná díla. Sochař dokončuje sochu a nese ji ven, aby ji dal vypálit do ohniště. Muž na pláži stojí před hotovou branou. Sochař vkládá ptáka do ohniště, zapaluje oheň. Oheň symbolizuje proces transformace, kterým socha prochází. Muž z pláže se vydává na další cestu, odchází po pláži. Oheň v ohništi uhasl a socha ptáka ožívá. Vylétá z ohniště. Setkání ptáků a jejich společný odlet naznačuje duchovní spojení jak mezi ptáky, tak mezi muži. Je to symbolický akt sjednocení.

#### **5.2 Inspirace**

Jedním z hlavních témat, která mě neustále přitahují, je idea putování. Fascinuje mě nepředvídatelná a dobrodružná povaha cestování, kdy se člověk vydává na neznámé místo nejen fyzicky, ale i vnitřně. Je to jakási cesta za poznáním, sebepoznáním, ať už je to doslovné putování po světě nebo vnitřní cesta směrem k pochopení sebe sama.

Současně se z této touhy po putování odvíjí také téma hledání cesty. Je to hledání smyslu, cíle, účelu. V krajinách a cestách hledám a nalézám pocit klidu a uvědomění. Je to pro mě místo, kde se mohu zastavit a v tichu přemýšlet a rozjímat nad tím, jak fascinující je vše, co příroda stvořila. Klidem pro mou duši jsou otevřená prostranství polí, luk a pláží, kde monotónnost prostředí působí čistě harmonicky.

Inspirací mi tedy byla nejen černobílá kontrastní paleta, ale kontrasty jsem chtěla tvořit i scenériemi samotnými. Kdy světlo střídá tmu, hustý les se mění v otevřené prostranství luk, paralelní záběry ze světa venku jsou protikladem světu uvnitř čtyř zdí. Kontrasty materiálů jako je lehkost textilií vlajicích ve větru oproti těžkému kamennému zdivu.

V mysli jsem se vrátila zpět k pobytu v Portugalsku, kde jsem velkou část trávila poblíž moře a mám jej spojený se zpěvákem, který napsal tuto píseň. Velmi mne ovlivnil den, kdy jsem šla po pláži a našla jsem mrtvého zajíce vyvrhnutého mořem, bylo mi ho velmi líto a přemýšlela jsem nad tím, že bych měla postavit nějaký symbolický památník pro všechny zvířata, která jsem takto na břehu našla zemřelá. To mě přivedlo ke zkoumání vyplaveného dřeva, které se nacházelo všude kolem a přišlo mi smysluplné, aby byla skulptura z něj (viz. Příloha 12. a 13.) Před mým odjezdem z Porta jsem poslední den strávila na pláži a skulpturu postavila. Tento motiv se tedy odráží i ve videoklipu, kde pracuji se dřevem, pláží a zvířaty.

Pro inspiraci k vzhledu ptáka mi bylo sledování ptactva a vycpaný havran, jak již zmiňuji výše. Dále také sochy od francouzského sochaře Jeana-Françoise Gambina.

Další velkou inspirací pro mě byly černobílé fotografie korejské fotografky Jungjin Lee, které jsou většinou zaměřené na pustost plání, pocit samoty a prázdnoty a jsou velmi dobře esteticky a kompozičně zpracované.

Musím také uvést film od Andreie Tarkovskyho Nostalgia, jenž mi ukázal, jak dobře mohou téměř statické záběry pouze s hudebním podkresem fungovat.

Také musím zmínit svůj důvod, proč jsem chtěla pracovat se simulací látek, ač to byl proces až skoro nevděčný. Vždy mne fascinovalo sušení prádla pověšeného venku, a chování látek, kdy se látka ve větru morfuje a stíny vytváří různorodou kresbu na zavěšené textilii.

#### **5.3 Pracovní postupy**

Nejprve jsem si zkoušela napsat krátký scénář, ale měla jsem problém přesně vymyslet, jak se klip bude odehrávat. Po poslechu písně jsem měla určitou představu o tom, jak by měl vypadat vizuál, ne však ale, co by se v klipu mělo dít. Snažila jsem se najít inspiraci v textu písně, ale ten je velmi abstraktní, tudíž jsem si ho mohla vyložit jakkoli.

Kvůli dlouhému tápání jak napsat scénář, jsem začala tvořit v Blenderu s tím, že později vymyslím, z čeho přesně bude klip vytvořen. Tato metoda mi prospěla tím, že jsem si obnovila znalosti programu, které jsem už neměla v živé paměti. Musela jsem si nejdříve vyzkoušet, co vše jsem schopna v programu vytvořit a jak mě bude limitovat technika se kterou pracuji.

Když jsem měla pocit, že již vím, jak věci fungují a co budu schopna vymodelovat, přišel na řadu pro mě nejobávanější krok a to byla nutná tvorba scénáře, kterému jsem se do té doby snažila vyhnout a pracovat s videoklipem spíše tak, jako kdybych byla v reálném venkovním prostředí a klip natáčela.

"*Režiséri majú obyčajne bohatú fantáziu a predurčujú si akcie, ktorých vizuálne uskutočnenie vyžaduje často množstvo práce. Animátor musí nájsť taký spôsob realizácie, aby umelecký zámer bol vyjadrený bez zvyšku, ale aby nad jedným záberom nestrávil neúmerne dlhý čas."<sup>9</sup>*

Tento krok jsem nakonec vyřešila tak, že jsem začala tvořit animatik<sup>10</sup>. V Premiere Pro jsem si sestříhala po barevných úsecích sekvence podle toho, jak se mění rytmus v hudbě. Píseň jsem si rozdělila na několik částí a ty jsem barevně oddělila. Následně jsem toto video importovala do Adobe Photoshop jako video vrstvu, pak jsem si vytvořila novou prázdnou video vrstvu a pouštěla jsem si po několika vteřinových úsecích hudbu a vždy jsem si zakreslila, jak na mne působila. Při tvorbě animatiku jsem rovnou řešila skladbu záběrů, aby na sebe plynule navazovaly. Měla jsem hrubou představu toho, co by měl klip obsahovat - přírodu, pláž, několik lokací, muže a ptáka.

Moje rozhodnutí, že finální podoba videoklipu bude v černobílé, přineslo určité technické a kreativní výzvy. Bylo nezbytné přizpůsobit prostředí v programu Blender tak, aby bylo připraveno pro následnou postprodukční úpravu v černobílém provedení. Každou scénu jsem testovala před finálním renderováním, abych ověřila, zda světla

<sup>9</sup> URC, Rudolf. *Animovaný film*. Martin: Osveta, 1980, s. 104.

 $10$  Animatik - návrh audiovizuálního díla v podobě sekvence obrázků se zvukovým podkresem.

a stíny kontrastují, jak jsem si přála a jestli dosahují požadovaného dramatického efektu.

*"Rendering is the process that converts your 3D scene to a 2D image or animation. During this process, Blender calculates the properties of materials and lights in the scene to apply shadows, reflections, refractions,..." <sup>11</sup>*

Pro modelování jsem používala základní tvary a křivky co Blender nabízí, a následně je v Edit mode<sup>12</sup> po jednotlivých bodech upravovala do požadovaného tvaru. Používala jsem také modelovací štětce ve Sculpt mode<sup>13</sup>. Pro modelování ve sculpt mode jsem si koupila několik texturovaných štětců, které jsem hodlala použít při tvorbě dřeva a oblečení, aby jsem lépe simulovala realistický vzhled. Nakonec jsem tyto štětce nevyužila, jelikož jejich užití je podmíněno vysokým počtem polygonů ze kterého by se model skládal. Následné používání tak objemného modelu v rámci animace je velmi náročné na PC. Nemohla jsem si tedy dovolit tuto metodu využívat a vzhled jsem řešila primárně PBR<sup>14</sup> texturami.

Chtěla jsem se přiblížit dojmu, že postava ve videoklipu je tvořena z hlíny. Texturu pro objekty, které jsou ve videoklipu "živé" jsem tedy animovala samostatnými klíčovými snímky, aby vznikl dojem toho, že hmota, z níž jsou živé objekty tvořeny, je organická.

Pro fungování modelu, hlavně v animaci, bylo potřeba mít správnou topologii<sup>15</sup>, aby se model neohýbal v místech, kde nemá, nebo aby měl dostatečné rozlišení pro další úpravy. Proto jsem pro komplexnější modely používala plugin Retopo, jenž model, který topologii správnou nemá, převede na určitý počet polygonů, aby si zachoval tvar, ale aby se s ním lépe manipulovalo. Toto lze také udělat manuálně, což jsem u modelu muže potřebovala, jelikož je to model velmi komplexní a kvůli následné potřebě, aby jeho pohyby byly co nejvíce organické a plynulé, bylo nutné vyrobit specifickou polygonovou síť.

Po vymodelování modelu muže a ptáka přišel na řadu další krok, a to jejich rozpohybování. Nejdříve jsem zkoušela rigování přes plugin Rigify, kde jsem upravila kosti rigu, aby seděly správně na mém modelu a následně použila nástroj Weight

<sup>&</sup>lt;sup>11</sup> VILLAR, Oliver. Learning Blender: a hands-on guide to creating 3D animated characters, s. 63.

 $12$  Edit mode - prostor v Blenderu pro úpravu polygonové sítě z níž je složen model.

<sup>&</sup>lt;sup>13</sup> Sculpt mode - prostor v Blenderu pro úpravu polygonové sítě modelu pomocí štětců.

<sup>&</sup>lt;sup>14</sup> PBR textura - textura která obsahuje jak barvu, tak data pro vytvoření reliéfu

<sup>&</sup>lt;sup>15</sup> Topologie je pojem pro uspořádání polygonů v síti, ze které je model tvořen

paint<sup>16</sup>, abych každé kosti upravila rozsah toho, kam až její ohebnost bude zasahovat. Toto bylo dostačující pro model ptáka. Pro model muže jsem po několika pokusech s Rigify použila webovou aplikaci Mixamo. V této aplikaci se nachází i knihovna motion capture animací, které lze stáhnout ve formátu FBX do Blenderu a aplikovat tedy motion capture animaci přímo na svoji narigovanou postavu skrz plugin Mixamo. Ze stránky Mixamo jsem použila animační základ chůze pro můj charakter, který jsem následně po jednotlivých klíčových snímcích upravovala, aby vyhovoval mým požadavkům, a dobře fungoval v mém navrženém prostředí. Další animace jsem tvořila v Blenderu pomocí upraveného rigu z pluginu Mixamo.

Nejvíce času mi zabrala výroba a simulace oblečení. Než jsem přišla na to, jak správně nastavit jeho fyzické vlastnosti, bylo na to potřeba několik desítek pokusů. Fyzika se liší podle toho, jaké vlastnosti má daná látka mít. Tudíž je potřeba je upravovat každému kusu na míru a brát v potaz nejen jeho váhu a druh látky, ale také prostředí, ve kterém se bude scéna odehrávat, včetně nastavení venkovních podmínek jako je například vítr. Ne vždy se také vlastnosti shodovaly a fungovaly stejně jako v reálném světě, a bylo tedy třeba vyzkoušet, co bude fungovat v dané situaci nejlépe. Každému kusu oblečení upravuji váhu látky, gravitaci vůči zemi, kolize s objektem, na kterém látka spočívá, kolize látky se sebou samotnou či napětí. Popřípadě jsem nastavovala tenzi mezi švy, když jsem použila možnost "sešít" v případě toho, že byl kus složen z více komponentů a bylo potřeba je k sobě sešít, jako u reálného kusu oblečení. Musela jsem také počítat s tím, zda a jak se objekt, na kterém má látka ležet bude hýbat. Pokud ano, musím vytvořit přes vertexové klíče složené z několika polygonů látky masku a látku "připnout" na model, aby se hýbal pouze v místech nepřipnutých. Následně jsem nechala Blender simulaci spočítat a pokud mi něco nevyhovovalo, nastavení jsem upravovala, než jsem byla relativně spokojena. Když byla simulace hotová, musela se animace "zapéct", aby se s každým novým otočením kamery nebo pohybu jiných objektů ve scéně nemusela animace simulovat znovu. Pak jsem řešila, jak už hotovou simulaci přenést do dalších scén, bez nutnosti tvořit simulaci pořád znovu. Nakonec jsem přišla na to, že musím hotovou simulaci vyexportovat do formátu MDD, a objekt na kterém je simulace tvořena převést na jednoduchý mesh $^{17}$ , odstranit všechny modifiery a uložit do souboru OBJ. Následně mohu pomocí modifieru Mesh Cache animaci přenést do nové scény. Tato metoda ale nefunguje, pokud jakkoliv změním pohyb toho, na čem látka leží (postava, figura). Musela jsem tedy často simulace pro každou scénu tvořit samostatně.

<sup>&</sup>lt;sup>16</sup> Weight paint - prostor v Blenderu pro přidání váhy, která ovlivňuje funkce polygonů formou zakreslení barevné škály.

<sup>17</sup> Mesh - síť modelu tvořena jednotlivými polygony.

Počítání simulace jednoho kusu oblečení v rozsahu 1-250 framů zabere mezi 10-40 minutami, v závislosti na počtu polygonů, ze kterých je kus složen a s kolika objekty kolizuje.

Důležitou součástí bylo texturování. Používala jsem PBR textury, které mi umožnily simulovat reálné vlastnosti a vzhled materiálů. Většina textur pochází z BlenderKit a Polyhaven, což jsou internetové banky s nelicencovanými texturami a modely. PBR textura se nejčastěji skládá ze 4 složek - Base colour, která určuje barvu materiálu, Normal map, která určuje odrazivost světla, Bump map, která určuje, kde bude textura vystouplá a kde naopak propadlá a Displace map, která přidává rozlišení Bump map v kombinaci s Displacement node. Všechny složky textury se skládají z jedné fotky, která je následně do jednotlivých komponentů upravena v Adobe Photoshop.

Ne všechny materiály jsem ale řešila pomocí PBR textur, některé bylo třeba vyřešit kombinací nodes v shader editoru. Tuto metodu jsem použila při tvorbě kouře a ohně a také k úpravě již existujících PBR textur, u kterých jsem ladila jas, kontrast, velikost rozprostření na modelu, hloubku povrchu, odrazivost světla a další. Touto metodou jsem také zpočátku měla v plánu tvořit kůži mého charakteru, než jsem se rozhodla pro "hliněný" vizuál. Bavilo mne zkoumat nastavení a zkoušela jsem dosáhnout co nejvěrnější podoby a simulace chování reálné kůže, včetně rozptýlení světla na i pod jejím povrchem.

Při práci s objekty, které jsem plánovala v postprodukci více světelně upravovat, jsem při texturování používala pestré barvy. Většinou jsem použila PBR texturu v kombinaci s mixem barvy, aby i po vyrenderování byla vidět textura. To bylo z důvodu, že jsem chtěla, aby tyto objekty měly dostatečný kontrast vůči okolnímu prostředí a aby bylo možné snadno upravovat jejich kontrastní hodnoty během postprodukce. Použití výrazných barev mi pomohlo lépe vizualizovat, jak budou tyto prvky reagovat na černobílou úpravu a zároveň mi to umožňovalo lépe kontrolovat jejich vzhled a texturu.

Jsem ráda, že jsem objevila Plugin Geo-Scatter Biome, který dodal mým snahám o vytvoření realistického prostředí něco, co je těžké vytvořit vědomě, a to je rozmisťování objektů podle náhodného vzoru, který je v přírodě samozřejmě absolutně náhodný, ale v počítačovém prostředí je tento jev těžké nasimulovat.

Dalším pluginem, který jsem využila, byl Alt Tab Easy Fog, který jsem využívala na simulaci mlhy. Chtěla jsem více tvořit přírodu - stromy, trávu, vodu, aby bylo prostředí bohatší a autentičtější. Nicméně při pokusech o tuto integraci jsem narazila na řadu technických výzev spojených s omezenými možnostmi mého počítačového softwaru.

Představa vytvořit detailní a živé prostředí s mnoha prvky přírody včetně stromů, jemné trávy a vodních prvků byla ambiciózní, ale narazila jsem na technická omezení způsobená vysokým počtem polygonů, které tyto prvky obsahovaly. Blender se díky tomu stále zasekával a padal a nedokázal efektivně zpracovávat takové množství detailů. Tomuto omezení jsem musela přizpůsobit svůj původní koncept, abych dosáhla výsledku, který by byl proveditelný a technicky dostupný.

Jako renderovací program jsem využívala Cycles, jenž je součástí programu Blender. Na výběr jsem měla ze zakomponovaného EEVEE nebo Cycles, ale rozhodla jsem se pro druhou možnost, jelikož má věrnější vzhled textur a lze v něm pracovat lépe s osvětlením.

Transparentní renderování bez pozadí mi umožnilo snadno vyměnit pozadí nebo upravit jeho vzhled a barvu podle potřeby, aniž bych musela měnit celou scénu. Tento přístup také umožnil využít různé techniky kontrastního provedení nebe vůči ostatním prvkům scény, jako je změna jasu. To mi umožnilo lépe kontrolovat kontrastní vztahy mezi pozadím a zemí, což bylo klíčové pro dosažení požadovaného dramatického efektu a estetického dojmu pro určité scény.

Pro rychlejší renderování jsem se rozhodla animaci tvořit ve formátu 12fps, kterou jsem následně přes program Videoproc converter převedla na 24fps pro dosažení plynulejšího pohybu.

Kvůli časovému skluzu jsem část animace renderovala přes render farmu RenderStreet, která se ukázala být správnou alternativou, má vlastní plugin, přes který jsem lehce celý soubor nahrála na server. A mohla jsem v ten samý čas používat naplno PC, který nezpomaloval zdlouhavý proces renderování.

Předtím, než jsem celou animaci renderovala, jsem zkusila vyrenderovat jeden snímek a ten následně upravit do černobílé formy ve Photoshopu, abych zjistila, zda upravit jas zdrojových barev v Blenderu nebo jestli jsou na snímku nějaké jiné nesrovnalosti.

Postprodukci po vyrenderování všech obrazů do PNG sekvencí jsem pokračovala v programu Premiere Pro, kde jsem jednotlivé klipy roztřídila a udělala si hrubý návrh, jak budou scény navazovat na sebe. Poté jsem jednotlivé klipy přesunula do After Effects, abych mohla upravit kontrast, přidat pozadí, a převést sekvence do černobíla, jelikož After Effects mají bohatší možnosti co se týče kolorování než Premiere Pro. Všechny upravené sekvence jsem pak znovu přesunula do Premiere Pro, jelikož se mi v ní lépe

pracuje se střihem a sekvence jsem finálně seřadila a sestříhala tak, aby co nejvíce odpovídaly změnám v rytmu skladby.

#### **6. RESUMÉ**

Vybírala jsem projekt, který by mi umožnil pracovat s mně blízkou vizuální estetikou a zároveň mi poskytoval svobodu ve skladbě záběrů. Chtěla jsem se zaměřit na atmosféru, estetiku a vizuálně zajímavé prvky krajin a právě ve 3D prostředí jsem viděla prostor pro realizaci svých nápadů s maximální svobodou a expresí.

Tvorba ve 3D prostředí mi připadala jako ideální volba, protože jsem si mohla vytvořit scénu a manipulovat s kamerou dle své libosti.

Zvolila jsem Blender jako svůj hlavní nástroj kvůli jeho open-source povaze a dostupnosti mnoha výukových materiálů a pluginů. Důležité pro mě bylo nejen dosáhnout požadovaného výsledku, ale také prožít tvůrčí proces a objevovat nové možnosti.

Proces přípravy zahrnoval hledání inspirace v přírodě, výtvarnou práci a experimentování s různými technikami. Používala jsem mix 3D modelování, animace a postprodukce, abych vytvořila vizuálně bohatý a emotivní klip. Každý krok procesu byl provázen zkoumáním nových možností a překonáváním technických výzev, což mi umožnilo nejen rozvíjet své dovednosti, ale také prožívat radost z tvůrčího objevování.

#### **7. RESUMÉ V ANGLICKÉM JAZYCE**

I wanted to focus on atmosphere, aesthetics, and visually interesting elements, and saw the 3D environment as a space for realizing my ideas with maximum freedom and expression. Creating in a 3D environment seemed like the ideal choice because I could create scenes and manipulate the camera according to my preference. I wasn't limited by strict shot planning in advance and had the opportunity to leave room for an occasional happy accident, allowing me to discover new visual compositions and express my creative vision.

I chose Blender as my main tool because of its open-source nature and the availability of many educational materials and plugins. It was important for me not only to achieve the result but also to experience the creative process and discover new possibilities.

The preparation process involved seeking inspiration in nature, artistic work, and experimenting with various techniques. I used a mix of 3D modeling, animation, and post-production to create a visually rich and emotive video. Each step of the process was accompanied by exploring new possibilities and overcoming technical challenges, allowing me not only to develop my skills but also to experience the joy of creative discovery.

### **8. SEZNAM LITERATURY**

#### **7.1 Knižní a periodická literatura**

URC, Rudolf. *Animovaný film*. Martin: Osveta, 1980. DUTKA, Edgar. *Minimum z dějin světové animace*. 2. vyd. V Praze: Akademie múzických umění, 2012. ISBN 978-80-7331-253-4. KUBÍČEK, Jiří. *Úvod do estetiky animace*. Praha: Akademie múzických umění v Praze, Filmová a televizní fakulta, Katedra animované tvorby, 2004. ISBN 80-7331-019-8. VILLAR, Oliver. *Learning Blender: a hands-on guide to creating 3D animated characters*. Second edition. Boston: Addison-Wesley, [2017]. ISBN 978-0-13-466346-3. JANDA, Rudolf a JANDOVÁ, Zdenka. *Naše pralesy*. Praha: Orbis, 1950.

#### **7.2 Internetové zdroje**

https://www.blender.org/ https://www.blenderkit.com/ https://www.blenderartists.org/ https://www.polyhaven.com/ https://www.mixamo.com/ https://www.geoscatter.com/ https://www.blendersecrets.org/ http://www.brendanbody.co.uk/flight\_tutorial/ https://archive.org/

#### **9. SEZNAM PŘÍLOH**

- Příloha 1. Vývoj charakteru
- Příloha 2. Socha ptáka od Jeana-Françoise Gambina
- Příloha 3. Jungjin Lee Opening
- Příloha 4. PBR textura Base color, Bump/Difference, Normal, Bump/Difference
- Příloha 5. Node setup pro PBR texturu
- Příloha 6. Scéna ve Viewport Shading (náhledovém) zobrazení okno pro modelování
- Příloha 7. Scéna ve Viewport Shading okno pro modelování, modely rozděleny podle barev pro lepší orientaci
- Příloha 8. Scéna ve Viewport Shading okno pro náhled finálního renderu v reálném čase v Cycles
- Příloha 9. Finální vyrenderovaný obraz po upravení v Adobe Photoshop
- Příloha 10. Pláž s dřevěnými kůly, 2023, Świnoujście
- Příloha 11. Detail naplaveného dřeva, 2023, Świnoujście
- Příloha 12. Instalace z naplaveného dřeva, 2023, Porto
- Příloha 13. Mrtvý zajíc, 2023, Porto
- Příloha 10. Pláž s dřevěnými kůly, 2023, Świnoujście
- Příloha 14. Snímek z tvorby z plenéru, 2023
- Příloha 15. Balíky film z plenéru 2021, společně s Kamilou Müllerovou
- Příloha 17. CHVE RASA (Official)
- Příloha 18. Text k Verteere Heel přeložen do AJ.

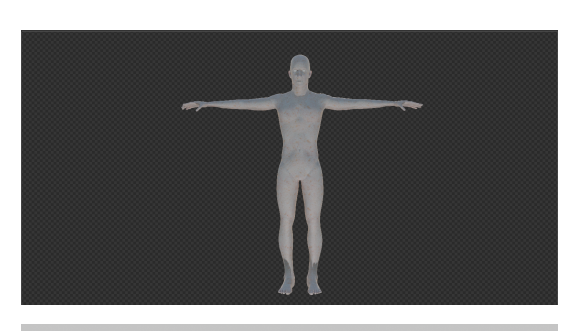

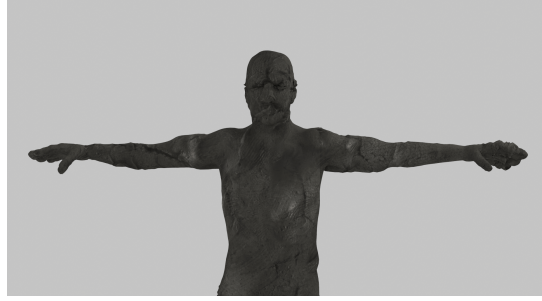

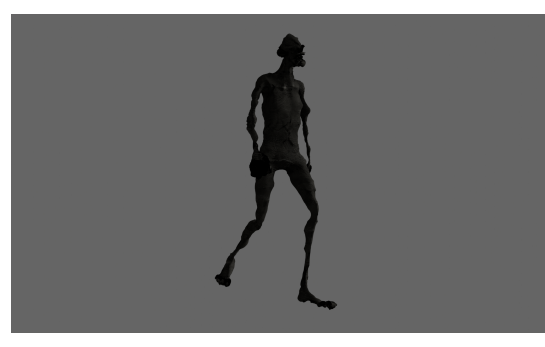

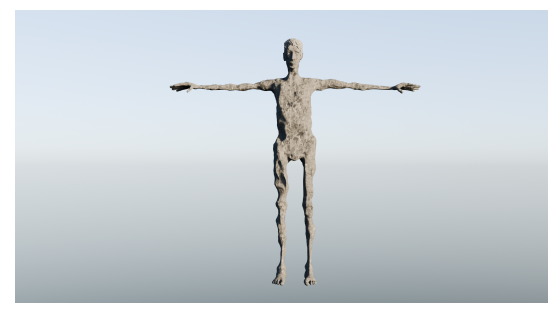

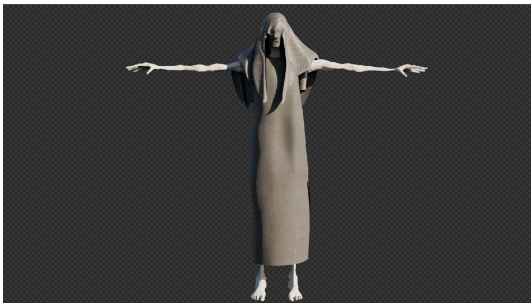

Příloha 1. - Vývoj charakteru

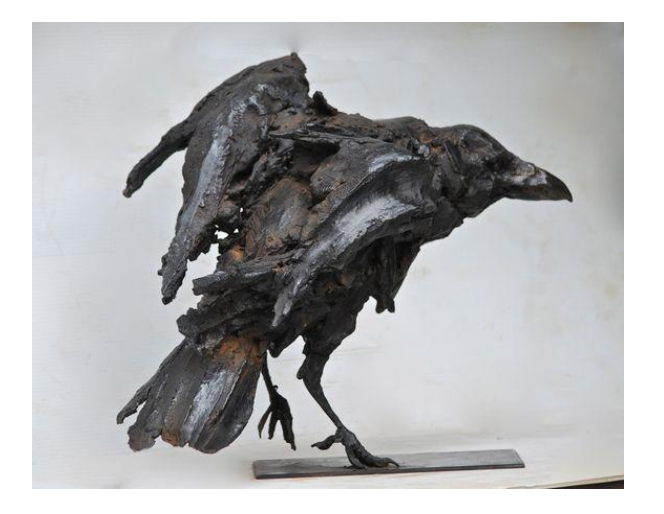

Příloha 2. - Socha ptáka od Jeana-Françoise Gambina

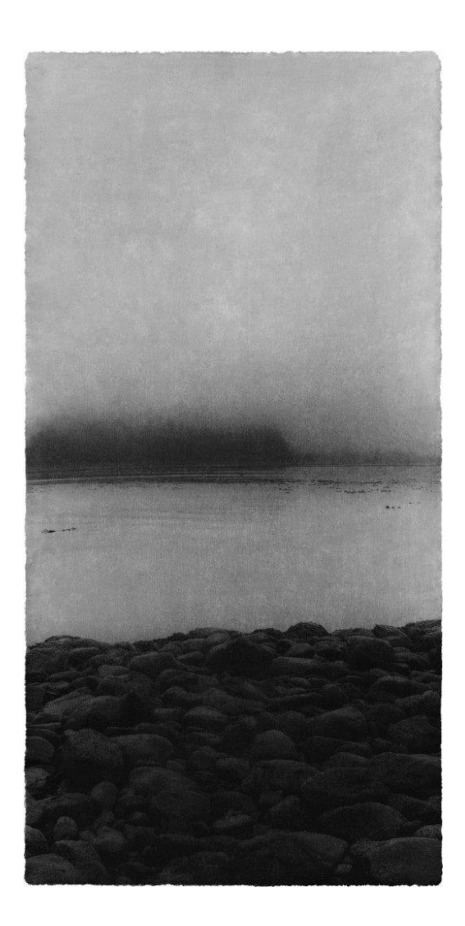

Příloha 3. - Jungjin Lee - Opening

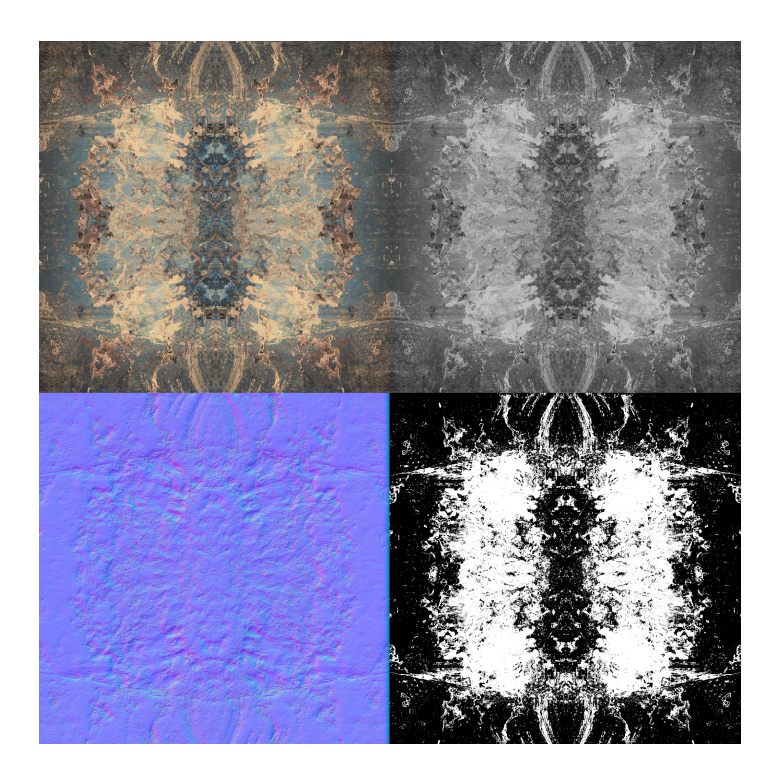

Příloha 4. - PBR textura - Base color, Bump/Difference, Normal, Bump/Difference

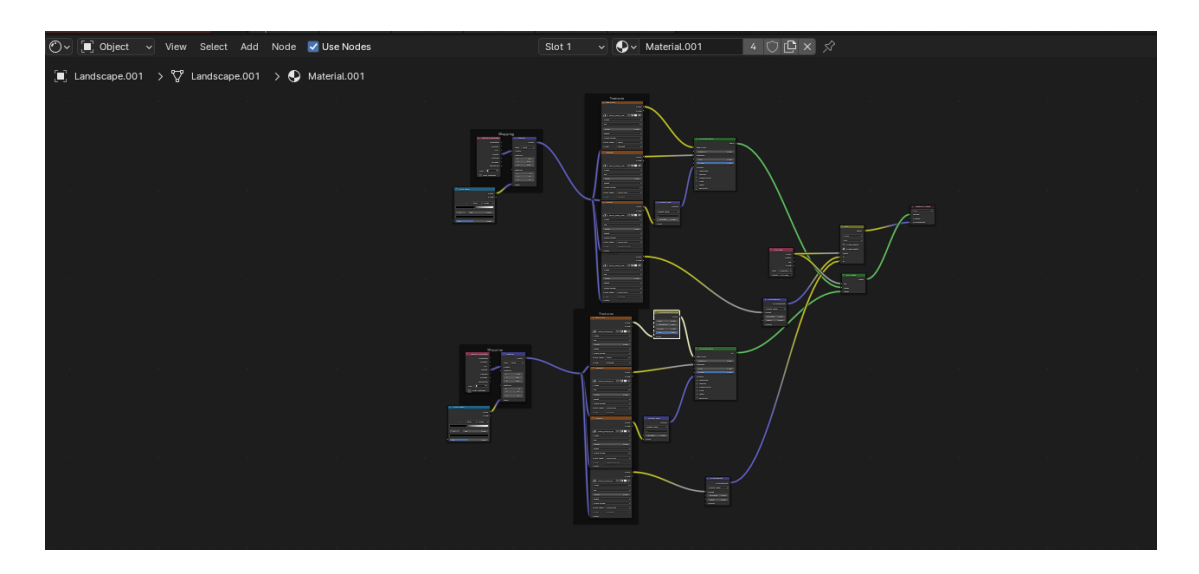

Příloha 5. - Node setup pro PBR texturu

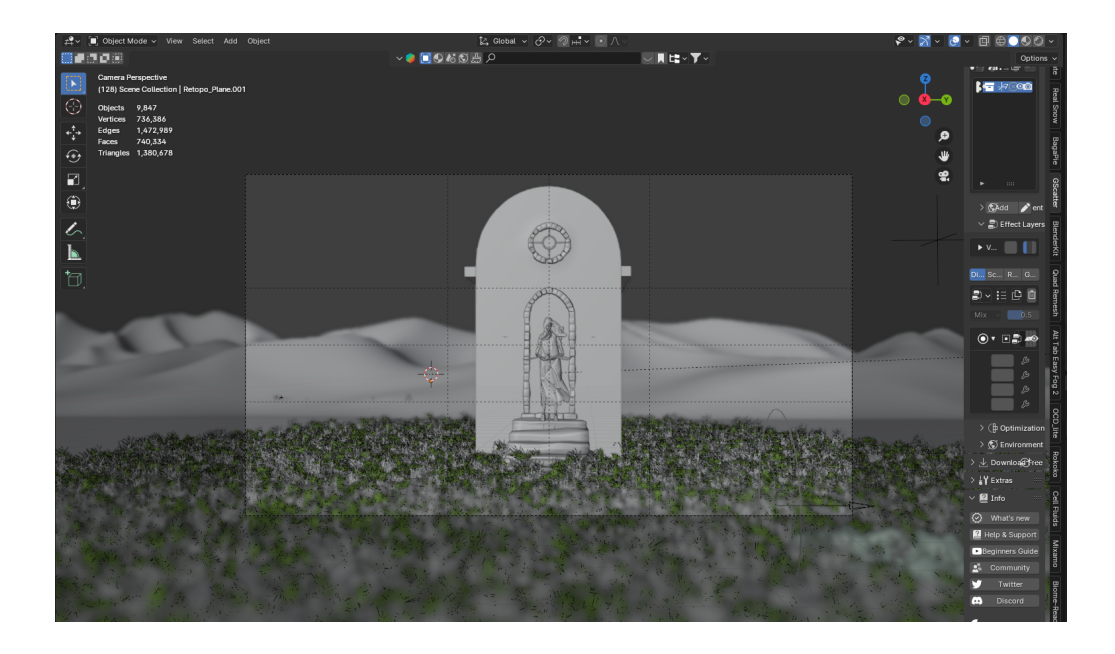

Příloha 6. - Scéna ve Viewport Shading (náhledovém) zobrazení - okno pro modelování

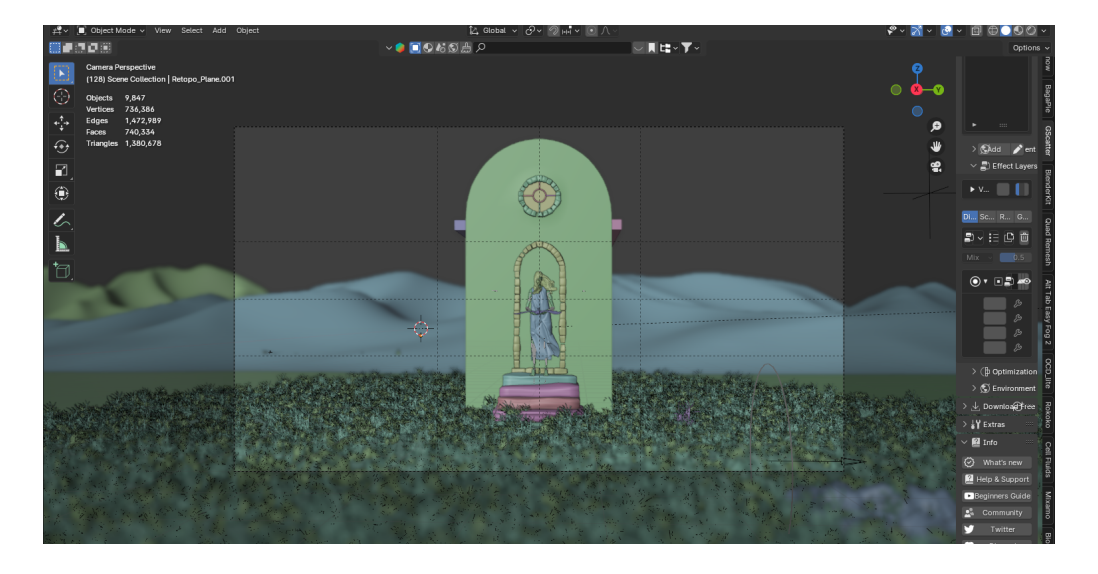

Příloha 7. - Scéna ve Viewport Shading - okno pro modelování, modely rozděleny podle barev pro lepší orientaci

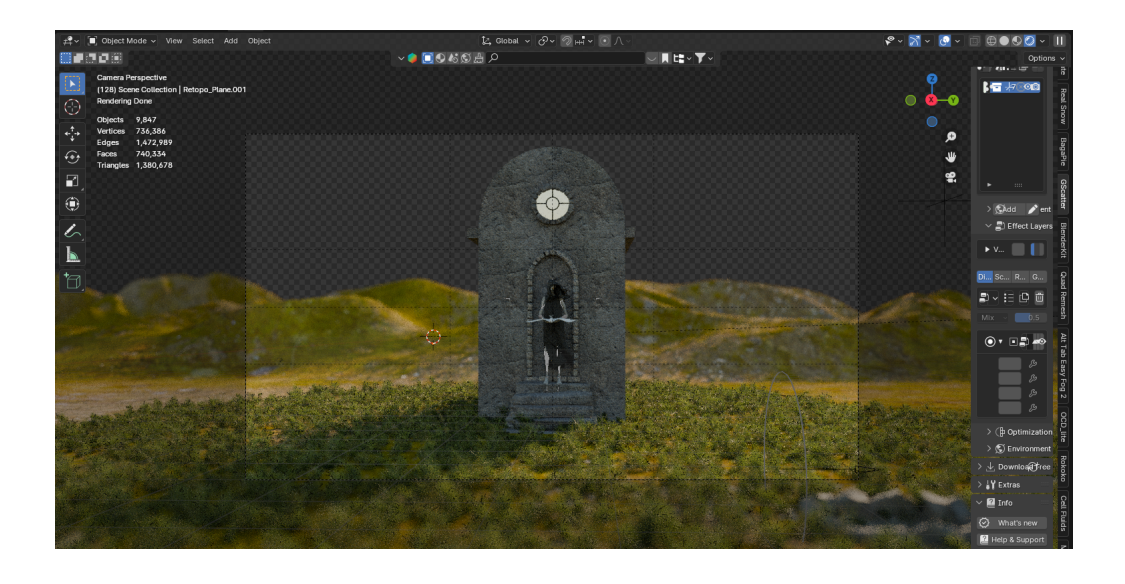

Příloha 8. - Scéna ve Viewport Shading - okno pro náhled finálního renderu v reálném čase v Cycles

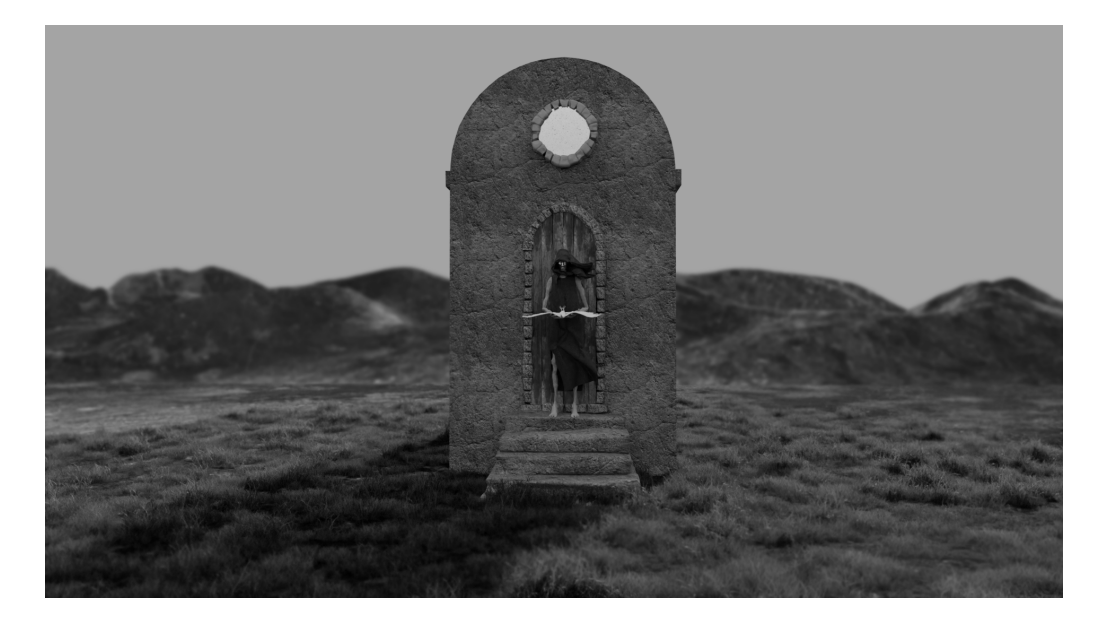

Příloha 9. - Finální vyrenderovaný obraz po upravení v Adobe Photoshop

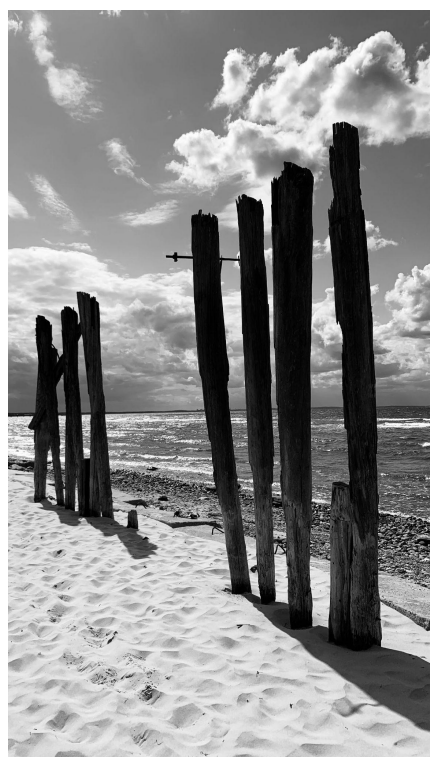

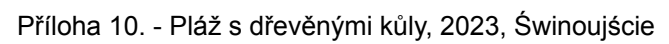

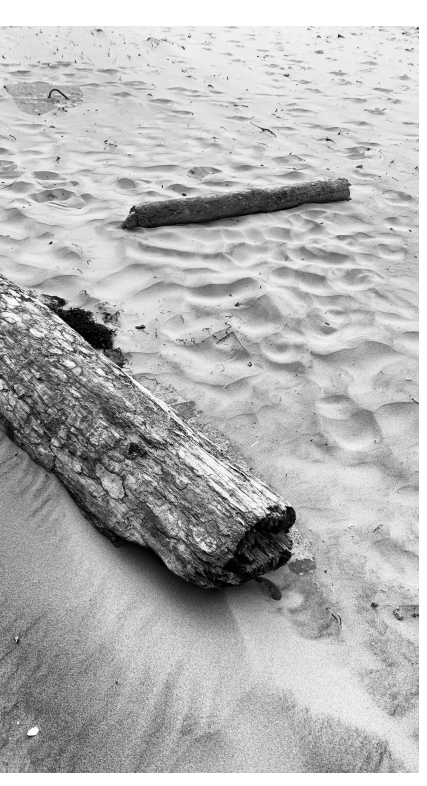

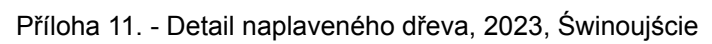

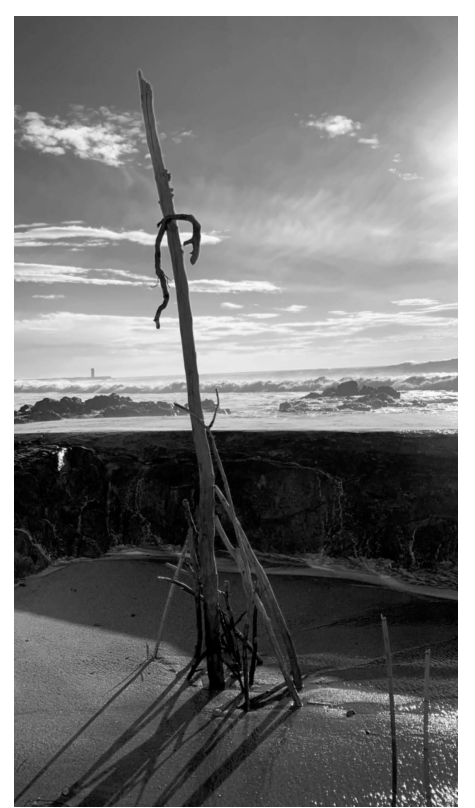

For those who lost their lives at sea, for those I met on the beach shores. Lifeless, insignificant. This site should be, a temporary requiem.

Příloha 12. - Instalace z naplaveného dřeva, 2023, Porto

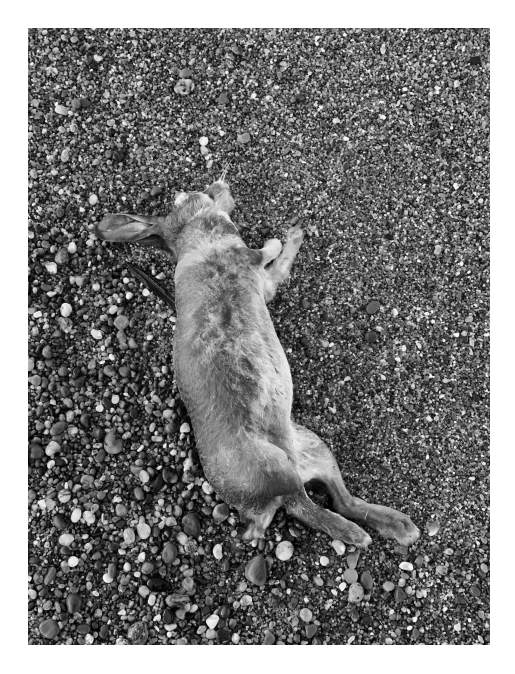

Příloha 13. - Mrtvý zajíc, 2023, Porto

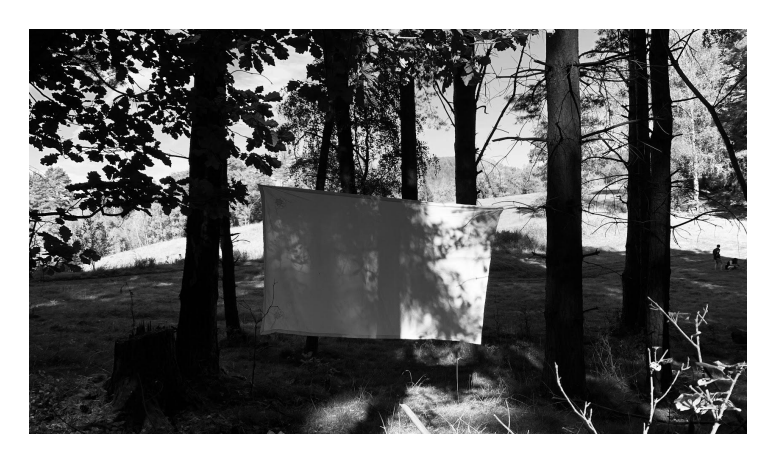

Příloha 14. - Snímek z tvorby z plenéru, 2023

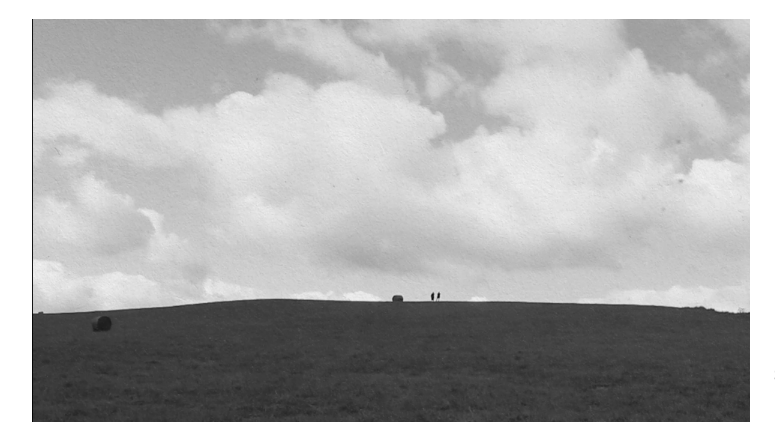

Příloha 15. - Balíky - film z plenéru 2021, společně s Kamilou Müllerovou

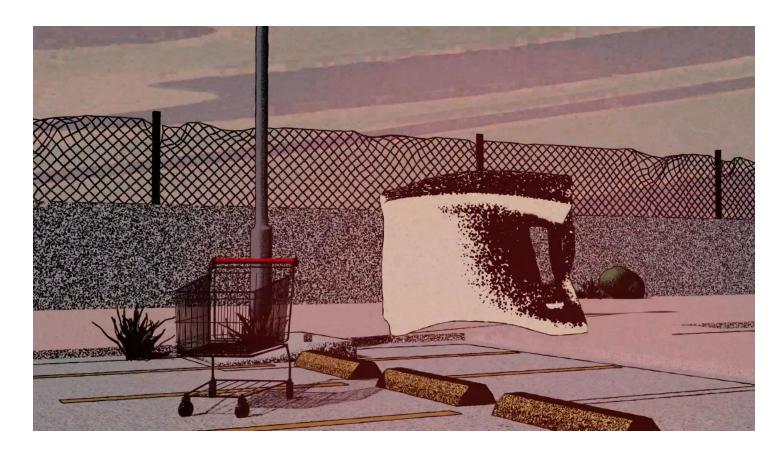

Příloha 16. - Klauzura LS 2022 vytvořeno v Blenderu

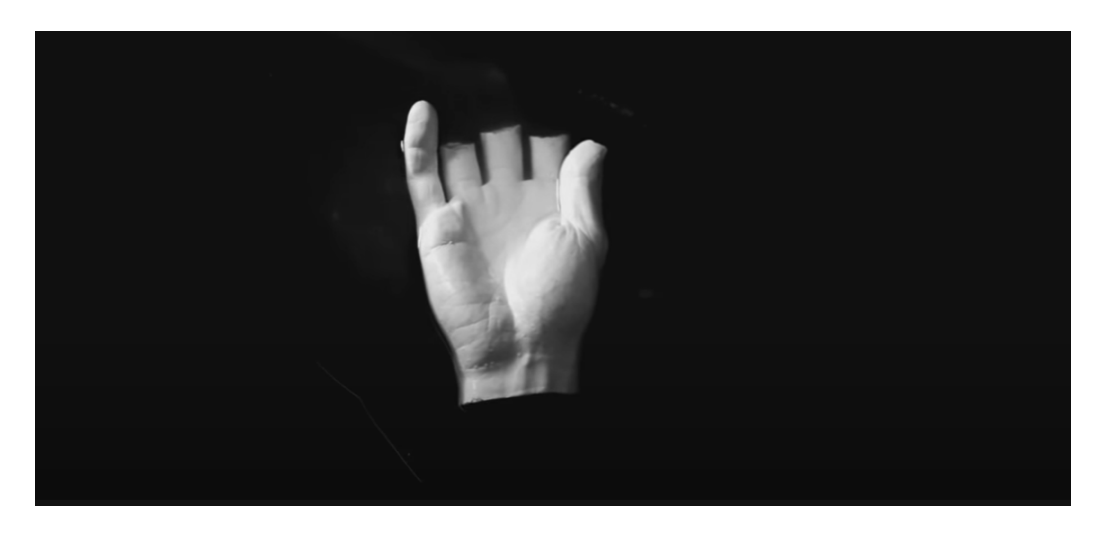

Příloha 17. - CHVE - RASA (Official)

#### CONSUME ME WHOLE /CONSUMATUM EST

ME BREATH ME BEIN' **GIVIN' WAS FREEIN'** 'AVE FAITH IN US THIS HUMAN BEIN' **FAITHFUL** A LIFE'S WORK THIS HUMAN BEIN'

THE FIRE IN YE **EMBRACE ME** 

**CONSUME ME WHOLE** ONE SOLE SOUL

**BROTHER O' MINE I AM THINE** 'TIL WE'RE BURRIED OUTSIDE T'KIRK **OUR LIFE'S WORK** 

**KEEP IT SAFE IN YE** FER OOR SINS 'E WAS TRIED **HIS GIFT UNTO US** FER OOR SALVATION 'E DIED

Příloha 18. - Text k Verteere Heel přeložen do AJ.